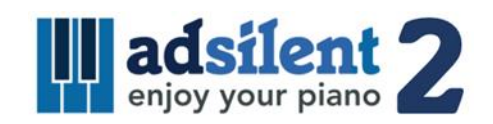

Mode d'emploi Version 1.00

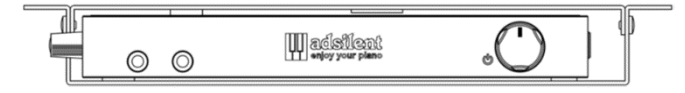

Application iOS/Android pour le système :

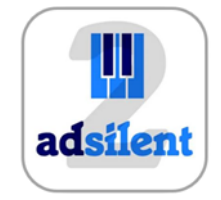

**©2023 Excellent Piano Installs GmbH. Un produit d'Excellent Piano Installs GmbH, Obermichelbach, Allemagne. Il est interdit de copier ce mode d'emploi sans autorisation écrite. Nous nous réservons le droit de modifier à tout moment et sans préavis la conception et les caractéristiques techniques de ce produit.**

#### **Utilisation prévue**

Le système adsilent est un clavier électronique doté d'un dispositif mécanique permettant de couper le son du piano droit / piano à queue. Le système est destiné à être installé ultérieurement sur des pianos droits et des pianos à queue, éventuellement également directement depuis l'usine dans l'usine de pianos. Le système est utilisé pour jouer du piano via des écouteurs. Le système est utilisé pour s'entraîner, faire de la musique et composer sur le piano droit / piano à queue. adsilent est destiné à être utilisé dans des environnements de vie présentant des conditions générales typiques telles que 10 à 35 degrés Celsius et une humidité comprise entre 30 et 70 pour cent. Le système peut être utilisé par des pianistes de tous âges et de tous niveaux.

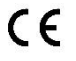

Excellent Piano Installs GmbH déclare par la présente que le système radio Adsilent PRO V1.0-2.0 est conforme aux directives 2014/53/UE, 2011/65/UE. Le texte intégral de la déclaration UE de conformité est disponible à l'adresse Internet suivante : www.adsilent.eu/compliance

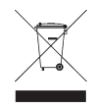

Les produits électroniques ne doivent pas être mélangés aux ordures ménagères. Pour un traitement approprié, la récupération et le recyclage des vieux produits, veuillez les apporter dans les points de collectes conformément à la législation en vigueur dans votre pays.

# **Chapitre 1 Introduction**

- Messages d'avertissements et de précautions
- A propos d'adsilent
- Garantie

# **Chapitre 2 Commandes de l'appareil**

- Boîtier de commande vue de face et côté gauche
- Boîtier de commande vue haut et arrière

# **Chapitre 3 Démarrage rapide**

Démarrage en 6 étapes simples.

# **Chapitre 4 L'application adsilent 2**

 Installation de l'application et connexion de votre appareil iOS ou Android à votre système adsilent

# **Chapitre 5 Utilisation à l'aide du boîtier de commande et du clavier du piano**

- **Sélection d'un instrument par le bouton TONE**
- Sélection d'autres instruments à l'aide du bouton TONE et des touches du piano
- Instruments et effets disponibles
- **Lecture des morceaux de démonstration**
- **Réglage des effets**
- Reverb
- Chorus/Leslie-cabinet et Delay (différé)
- Transpose (transposition)
- Remise à zéro de tous les effets
- **Mémorisation des Préréglages Utilisateur**
- Effets et touches de piano correspondantes
- **METRONOME**
- MARCHE/ARRET du métronome
- Réglages du métronome
- **Enregistrement et lecture**

# **Chapitre 6 Réglages et configuration**

- Limite de répétition d'une note
- Accordage
- Expression
- Position MARCHE des pédales
- Pédale proportionnelle résolution de la pédale
- Plage de visualisation des capteurs de touches
- Réglage du volume des touches noires
- Réglage individuel du volume des touches
- Réinitialisation du volume individuel des touches
- Rétablir les paramètres d'usine
- Calibration initiale des capteurs
- Re-calibration des capteurs

#### **Annexes : Détails techniques**

- A propos du MIDI
- MIDI Connexion à un PC, etc.
- Canaux MIDI
- Caractéristiques techniques
- Tableau de mise en œuvre MIDI
- FAQ
- Problèmes et solutions
- Fonctionnalités supplémentaires
	- disponibles via l'application
- Notes sur la propriété intellectuelle
- Contact

# **Messages d'avertissement et de précaution Merci de lire ceci en premier !**

- Ne jouez pas avec le système adsilent à un volume élevé pendant une longue période ; vous risquez d'endommager votre audition. Cela est particulièrement important quand vous utilisez un casque. Si vous pensez que votre capacité auditive est atteinte, consultez votre médecin.
- Eteignez tous les périphériques audios au moment de la mise sous tension de votre système adsilent. Reportez-vous au guide d'utilisation de chaque appareil.
- Réglez le volume de tous les appareils au minimum avant la mise sous tension. Faites de même avant la mise sous tension ou hors tension de tout autre appareil branché sur la même prise de courant.
- Branchez la fiche du câble d'alimentation à une prise secteur compatible autrement vous risquez de provoquer un incendie ou une électrocution. Si la fiche du cordon d'alimentation n'est pas compatible avec votre prise secteur, consultez votre revendeur.
- Ne branchez pas plusieurs appareils sur la même prise secteur. Cela peut la surcharger et provoquer un incendie ou une électrocution. Cela peut également affecter les performances de certains périphériques.
- Ne placez pas d'objets lourds sur le câble d'alimentation. Un câble d'alimentation endommagé peut présenter un risque d'incendie ou d'électrocution.
- Si le câble d'alimentation est endommagé (c'est à dire coupé ou qu'un fil est à nu), demandez à votre revendeur pour le remplacer.
- Quand vous débranchez le câble d'alimentation d'une prise secteur, tirez toujours sur la fiche, jamais sur le câble.
- Le couvercle de l'appareil ne doit être enlevé que par un technicien qualifié.
- Ne placez pas de contenants de liquide tels que des vases, des plantes en pot, des verres, des bouteilles de cosmétiques, des médicaments, etc., sur votre piano.
- N'essayez pas de modifier le système adsilent, cela pourrait provoquer un incendie ou une électrocution.
- Ne placez pas le système adsilent dans un endroit exposé à une chaleur excessive, à des températures basses ou à la lumière directe du soleil. Cela pourrait constituer un risque d'incendie et endommager la finition et les composants internes.
- Une humidité excessive ou de la poussière peuvent provoquer un incendie ou une électrocution.
- Si vous constatez une anomalie comme de la fumée, une odeur ou un bruit éteignez immédiatement le système adsilent et retirez la fiche d'alimentation de la prise secteur. Consultez votre revendeur pour la réparation.
- Si un objet étranger ou de l'eau pénètre à l'intérieur du système silencieux, éteignez-le immédiatement et retirez la fiche d'alimentation de la prise secteur. Consultez votre revendeur.
- Même lorsque l'instrument est éteint, il y a toujours la présence d'un courant électrique minimum à l'intérieur. Si vous n'utilisez pas l'instrument pendant une période prolongée ou en présence d'orages, retirez la fiche d'alimentation de la prise secteur.
- Retirez toujours la fiche d'alimentation de la prise secteur avant de nettoyer le piano. Laisser la fiche d'alimentation branchée présente un risque de choc électrique.
- Branchez la fiche d'alimentation à une prise secteur facile d'accès, afin que le système puisse être facilement déconnecté de l'alimentation lorsque cela est nécessaire.
- Retirez toujours la fiche d'alimentation de la prise secteur pendant les travaux de maintenance du système adsilent.

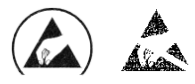

Ces icônes sont visibles sur les pièces pouvant être endommagées par une décharge électrostatique (ici le capteur situé sous les touches de votre piano). Les travaux sur ces pièces ne doivent être effectués qu'avec des mesures de protection contre les décharges électrostatiques.

#### **Chapitre 1 Introduction**

**A propos de l'adsilent** Félicitation. Avec l'adsilent, vous avez fait le bon choix. Il s'agit du système silencieux adaptable sur piano acoustique le plus avancé actuellement. Développé par des experts Européens et Japonais de grande expérience, il offre des fonctionnalités uniques et une fiabilité remarquable. Nous vous souhaitons beaucoup de plaisir à jouer au piano en composant et en jouant avec votre système silencieux. **Garantie** Votre Système adsilent est livré avec une garantie constructeur de 5 ans. La garantie couvre les défauts survenant malgré une utilisation normale. Les pièces endommagées suite à l'usure, une utilisation inappropriée, des objets étrangers, l'eau, le feu ou l'ouverture de

l'appareil ne sont pas couvertes. Pendant la durée de la garantie, les pièces de rechange sont fournies gratuitement en échange des pièces défectueuses. Toutes les réparations doivent être effectuées / organisées par un revendeur qualifié. La garantie ne s'applique pas à l'application adsilent qui est fournie gratuitement.

# **Chapitre 2 Commandes de l'appareil**

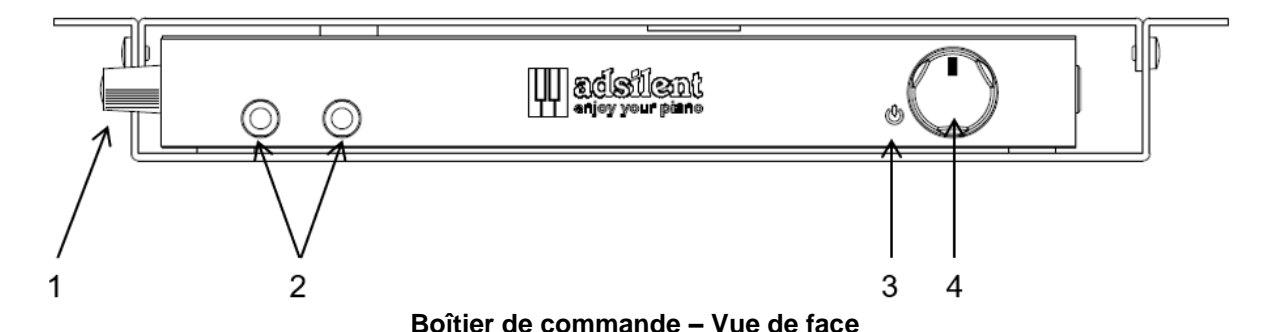

- **(1) Poignée**  Saisissez-la pour sortir le boîtier de commande. Les boutons situés sur le dessus deviennent visibles.
- **(2) (2) Prises casques (le jack gauche coupe le son de LINE OUT)**
- **(3) Voyant de mise sous tension -** Il est allumé quand le système est sous tension. Il clignote lorsqu'il y a une connexion Bluetooth active.
- **(4) POWER/VOLUME** Bouton à 2 fonctions MARCHE/ARRET de l'adsilent, réglage du volume.

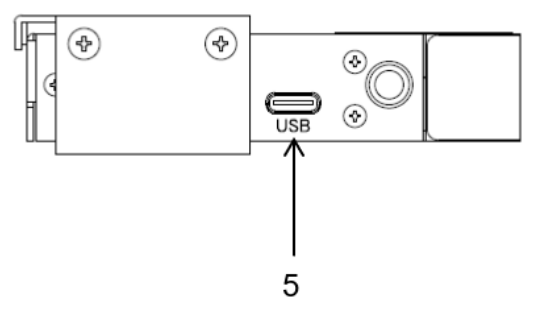

**Boîtier de commande – Vue de gauche**

**(5) USB MIDI** – Port USB-C pour la connexion à un PC ou à d'autres dispositifs USB. Câbles à utiliser : USB Type-C - USB A et USB Type-C - USB Type-C.\*

<sup>\*</sup> Longueur maximum du câble : 3 m

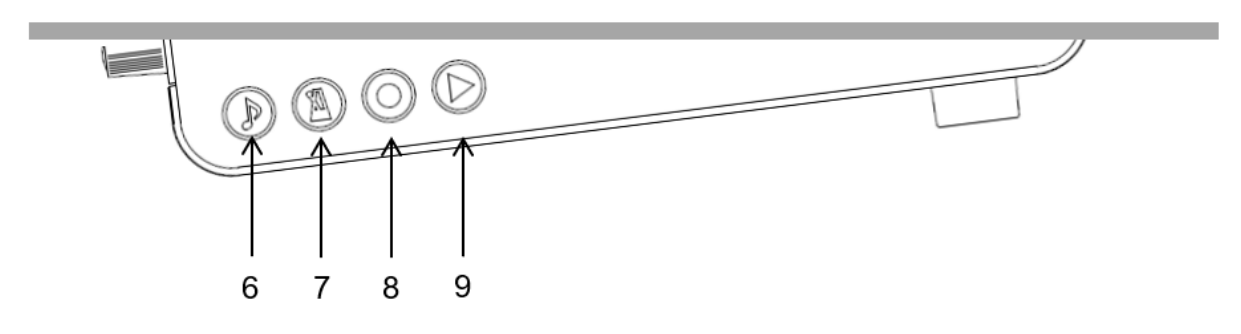

#### **Boîtier de commande - Vue de dessus**

- **(6) TONE – Touche de sélection du son** Permet de choisir un son parmi les présélections d'usine (ou utilisateur). Indique si des données MIDI sont en transit
- **(7) METRONOME** bouton qui permet de démarrer, arrêter et régler le métronome.
- **(8) RECORD**  bouton d'enregistrement Démarre et arrête l'enregistrement.
- **(9) PLAY**  bouton de lecture Démarre et arrête la lecture.

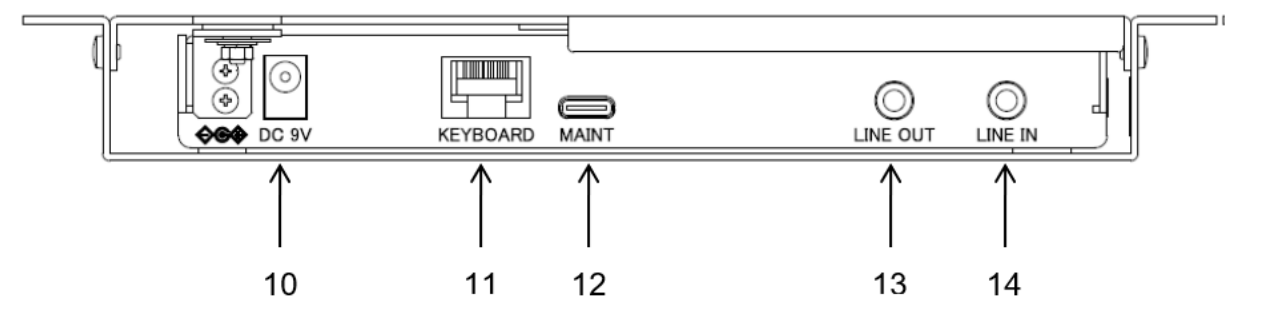

#### **Boîtier de commande - Vue arrière**

- **(10) DC9V – Connecteur pour le câble d'alimentation. N'utilisez que l'adaptateur secteur d'origine.**
- **(11) KEYBOARD**  Connecteur pour le câble des capteurs.
- **(12) MAINT** Pour la maintenance en usine uniquement (NE PAS connecter à d'autres appareils !)
- **(13) LINE OUT** prise jack stéréo 3,5mm pour connecter des hautparleurs amplifiés. \*
- **(14) LINE IN** Prise stéréo de 3,5 mm pour la connexion d'une source audio externe, par exemple un lecteur  $MP3*$

\* Longueur maximale du câble 3 m

#### **Chapitre 3 Démarrage rapide.**

**Démarrage en 6 étapes simples.**

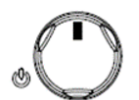

**1. Appuyez sur le bouton d'alimentation.**

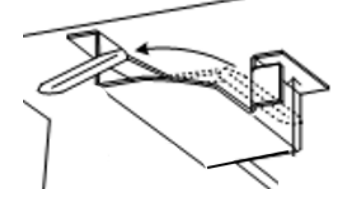

**2. Activez la commande de blocage des marteaux.**

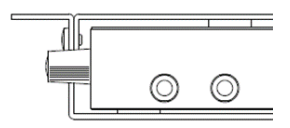

**3. Branchez votre casque et mettez-le sur vos oreilles.**

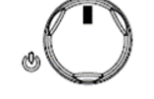

**4. Réglez le volume.**

- 
- **5. Choisissez un instrument en appuyant sur le bouton TONE**.
- **6. Profitez de votre piano dans votre casque.**

**Si nécessaire, sortez le panneau de contrôle :**

- **a. Déplacez vers vous la poignée située sur le côté gauche du boîtier de commande.**
- **b. Tirez jusqu'à ce que vous puissiez voir le panneau de contrôle.**
- **c. Pour masquer à nouveau le panneau de commande, éloignez la poignée de vous jusqu'à ce que le panneau de commande ne soit plus visible.**

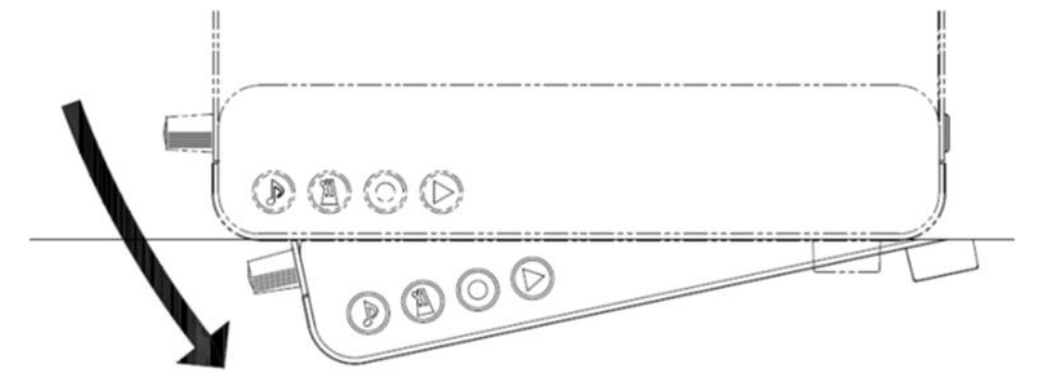

# **Chapitre 4 L'application adsilent**

L'application est un complément utile pour votre système silencieux. Elle vous permettra d'accéder à des fonctionnalités supplémentaires comme par exemple l'égalisateur à 4 bandes. Elle rend l'utilisation du système encore plus facile. Elle est disponible gratuitement dans l'AppStore d'Apple et dans le Google Play Store. S'il vous plaît noter les exigences

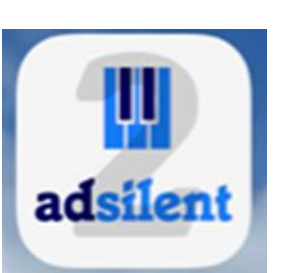

mentionnées dans l'App Store. Certains appareils peuvent ne pas être compatibles avec l'application. Le programme prend actuellement 6 langues en charge et définit automatiquement celle utilisée par votre appareil. Si votre langue n'est pas prise en charge, ce sera par défaut l'anglais.

- **Recherchez l'application "adsilent 2" dans l'App Store en utilisant l'option recherche.**
- **Installez l'application** sur votre appareil.
- **Activez le Bluetooth** sur votre appareil**.**
- **Cliquez sur l'icône adsilent** pour démarrer l'application.
- **Dans l'application, cliquez sur Bluetooth** puis **cliquez sur adsilent**. C'est ainsi que vous connectez votre appareil au système adsilent.
	- INFO: Lorsque la connexion est établie, le voyant de mise sous tension se met à clignoter.
- ATTENTION : La connexion Bluetooth est établie UNIQUEMENT dans l'application adsilent 2 ! N'essayez PAS d'établir la connexion Bluetooth dans les paramètres de votre appareil - cela bloquerait la connexion.
	- **Cliquez sur l'icône « charger »** dans le coin supérieur droit pour charger les paramètres actuels dans le système silencieux.
	- **Pour effectuer des réglages** ou pour activer et désactiver des fonctions, **cliquez sur la fonction correspondante.** Toutes les autres étapes s'expliquent d'elles-mêmes.
		- INFO : Voici les principales fonctions disponibles : Son / Métronome / Enregistrer & Lire / Demo / Paramètres (Ajustements).

Amusez-vous en utilisant votre système adsilent et son application.

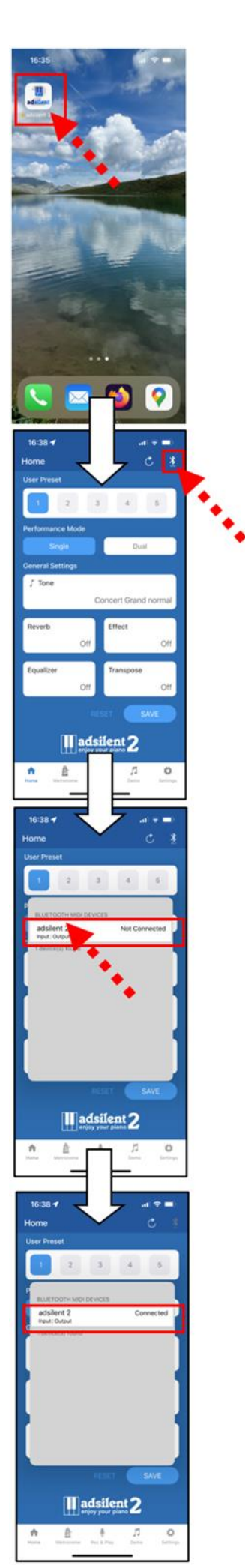

**Choisissez un instrument Utilisez le bouton TONE**

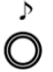

**Bouton TONE** – En utilisant le bouton TONE du boîtier de commande, vous pour choisir 16 sons d'instruments différents ou 16 sons préréglés par l'utilisateur. En appuyant sur le bouton à plusieurs reprises, les sons apparaitront dans l'ordre suivant :

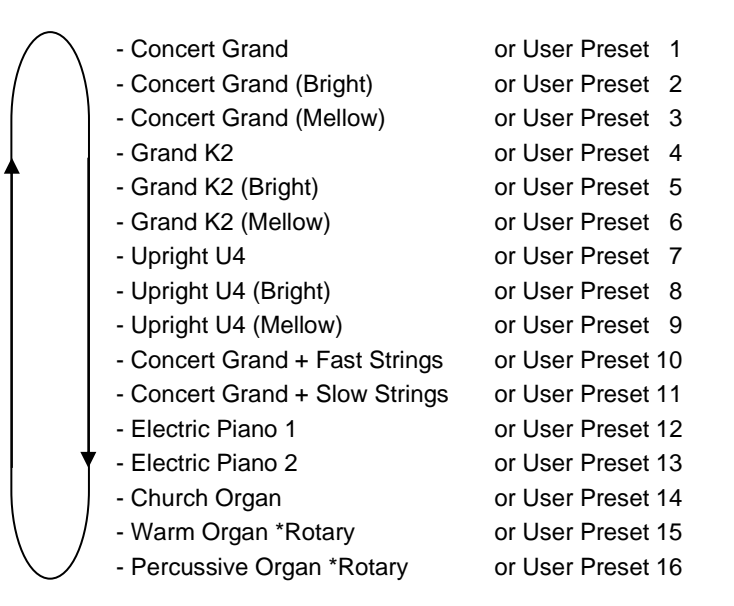

Remarque : A chaque pression sur le bouton TONE, un échantillon sonore de l'instrument est joué.

#### **Utilisez le bouton TONE et les touches du piano**

**Sélection d'autres instruments** 

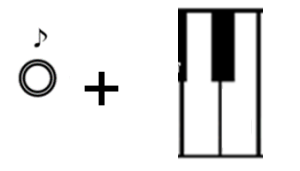

**Bouton TONE + touche piano** – Appuyer sur le bouton TONE et maintenez-le enfoncé.

Ensuite, appuyez sur la touche du piano correspondant au son de l'instrument que vous voulez sélectionner (voir la liste de la page suivante). Lorsque vous appuyez sur la touche, vous entendez un échantillon sonore de l'instrument.

Relâchez la touche du piano et le bouton.

#### **Remarque :**

- Lorsque vous éteignez le système et revenez en arrière, le système repasse par défaut au piano ou à la présélection utilisateur 1.
- Certains sons d'instruments comportent des effets comme le chorus et la réverb. en tant que paramètres standard. Selon le son de l'instrument choisi, ces réglages peuvent rester actifs après avoir changé de son.
- L'effet « Haut-parleur tournant » (Leslie) est activé par défaut pour les instruments suivants : Warm Organ, Percussive Organ, Drawbar Organ 1, Drawbar Organ 2, Rock Organ. Quand ces instruments sont sélectionnés, la pédale de droite sert à changer la vitesse de l'effet de rotation. La pédale de gauche arrête l'effet.

**adsilent 2 - Instruments et effets disponibles**

# **Côté gauche du clavier de piano Côté droit du clavier de piano**

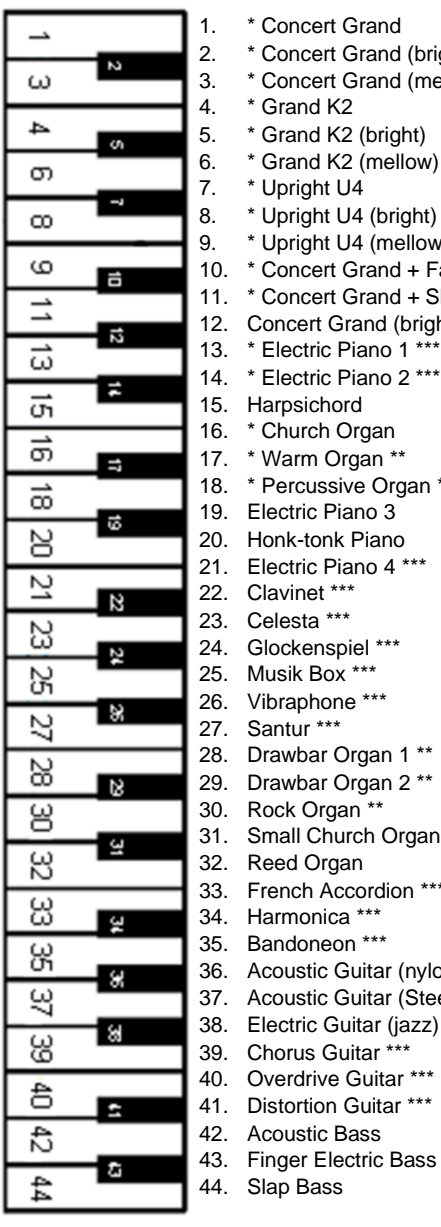

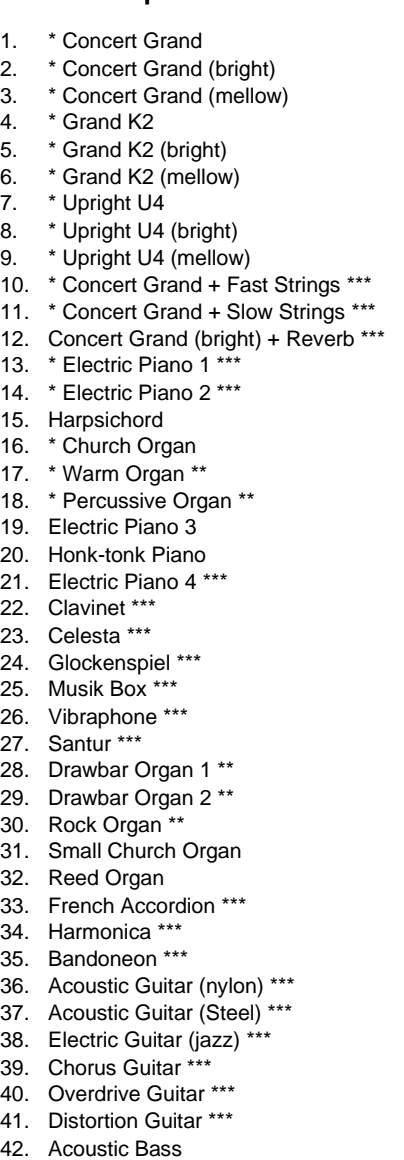

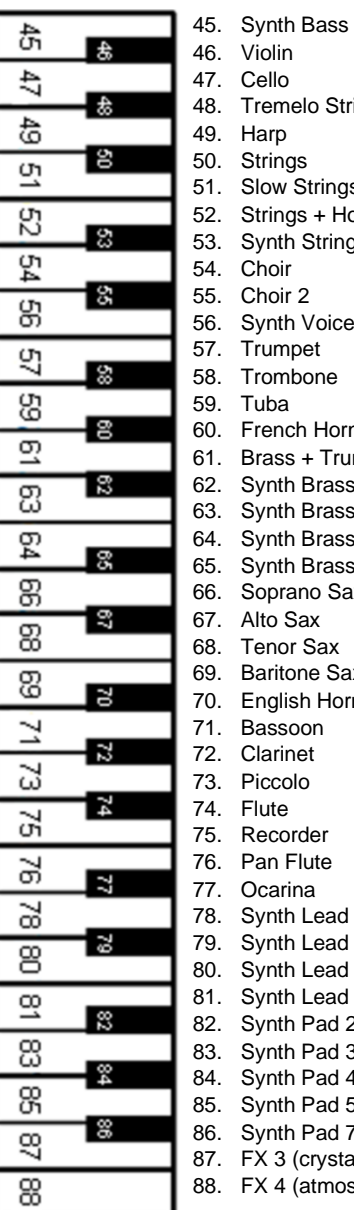

Strings ngs Horn ings<sup>.</sup> ice 58. Trombone lorn \*\*\* Trumpet \*\*\* ass 1 \*\*\* ass 2  $***$ ass 3 ass 4 Sax 68. Tenor Sax Sax *<u>orn</u>* 76. Pan Flute ad 2 (sawtooth) \*\*\* ad 5  $(\text{charang})$ ad 6 (voice) ad 8 (bass + lead) d 2 (warm) d 3 (polysynth) d 4 (choir) d 5 (bowed)  $d$  7 (halo) stal) 88. FX 4 (atmosphere)

**\*** Ces sons d'instruments peuvent être sélectionnés par le bouton TONE. \*\* Effet Rotary speaker (Leslie) - Contrôle de la vitesse de rotation par la pédale Forte (droite). \* Ces sor<br>\*\* Effet Ro<br>\*\*\* Chorus

#### **Lecture des musiques de démonstration**

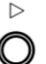

**Appuyez sur le bouton PLAY pendant 2 secondes**. Le voyant PLAY se met à clignoter.

Relâchez le bouton PLAY et attendez que la lecture du premier morceau de démonstration commence ou **appuyez une des 10 premières touches blanches dans les basses pour sélectionner un morceau.**

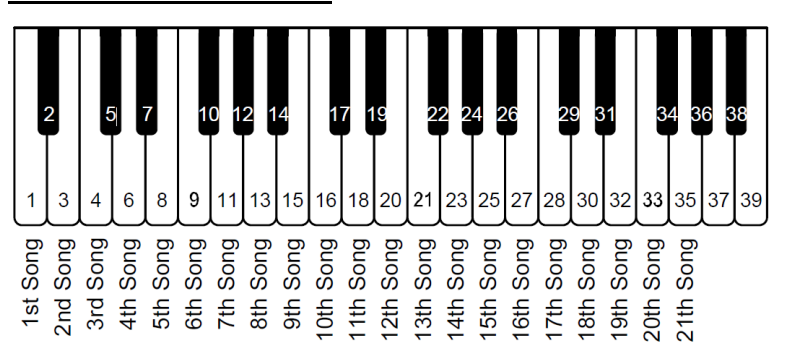

# **Appuyez à nouveau sur le bouton PLAY pour arrêter la lecture.**

#### **Morceau de démonstration**

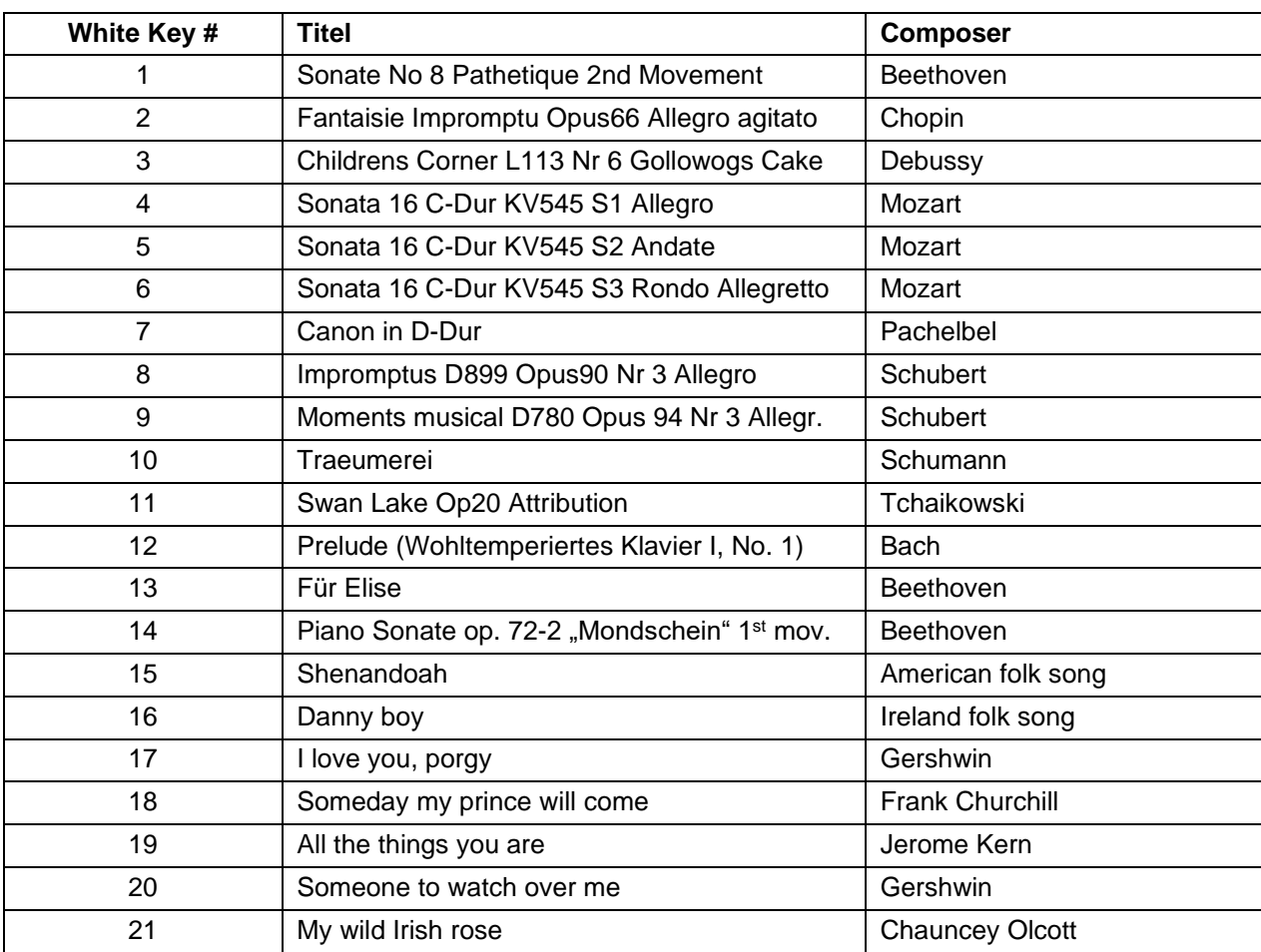

# **Effets**

Le système adsilent propose divers effets sonores qui peuvent être ajustés individuellement. Ces effets sont : reverb, chorus (choeur), Leslie(Rotary), delay (différé) et transpose (transposition). Quand on éteint et rallume le système, les effets retournent à leur valeur par défaut. Ces effets sont disponibles pour la plupart des instruments mais pas pour tous.

# **Reverb**

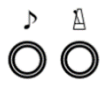

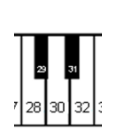

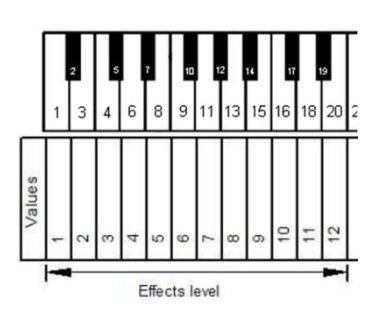

Д

**Appuyez et maintenez enfoncés les boutons TONE et METRONOME**.

Appuyez sur

- La touche de piano n° 28, pour une reverb comme si on joue dans une pièce.
- La touche de piano n° 30, pour une reverb comme si on joue dans un hall.
- La touche de piano n° 32, pour désactiver la reverb.
- Une des 12 premières touches blanches des basses du piano pour régler l'intensité de l'effet reverb.

**Relâchez les boutons TONE et METRONOME** pour mémoriser vos réglages.

**Chorus/Leslie-Cabinet (Rotary) et Delay**

# **Appuyez et maintenez enfoncés les boutons TONE et METRONOME**.

Appuyez sur

- La touche de piano n° 40, pour l'effet Chorus.
- La touche de piano n° 42, pour l'effet Leslie-cabinet (Rotary).
- La touche de piano n° 44, pour l'effet Delay (différé).
- La touche de piano n° 45, pour désactiver tous les effets.
- Une des 12 premières touches blanches des basses du piano pour régler l'intensité de l'effet chorus.

**Relâchez les boutons TONE et METRONOME** pour mémoriser vos réglages.

#### **Remarque :**

L'effet Leslie-cabinet (Rotary) modifie la fonction des pédales ! La pédale de droite permet de commuter entre l'effet Rotary lent et rapide. La pédale de gauche s'utilise pour mettre l'effet en veille jusqu'à ce qu'elle soir de nouveau pressée. Pour ramener les pédales à leur fonctionnement normal, il faut arrêter l'effet Leslie selon la procédure décrite ci-dessus.

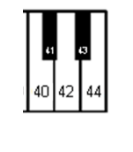

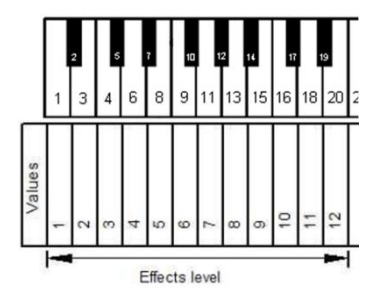

#### **Effets Transposition**

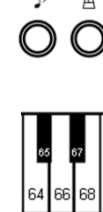

#### **Appuyez et maintenez enfoncés les boutons TONE et METRONOME**.

Appuyez sur

- La touche de piano n° 64, pour transposer vers le haut.
- La touche de piano n° 68, pour transposer vers le bas.
- La touche de piano n° 66, pour désactiver la transposition.

# **Relâchez les boutons TONE et METRONOME** pour mémoriser vos réglages.

**Remarque:** Les paramètres de transposition restent actifs si vous choisissez un son d'instrument différent en utilisant le bouton TONE et une touche de piano ou via l'application adsilent. Lorsque le système est éteint puis rallumé, les réglages d'effets reviennent à leur valeur par défaut.

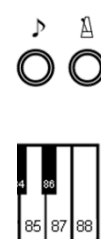

#### **Remise à zéro de tous les effets**

# **Appuyez et maintenez enfoncés les boutons TONE et METRONOME**.

Appuyez la touche de piano n°88 pour remettre tous les effets à leur valeur par défaut.

**Relâchez les boutons TONE et METRONOME** pour mémoriser vos réglages.

**Mémoriser des Préréglages Utilisateur**

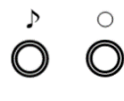

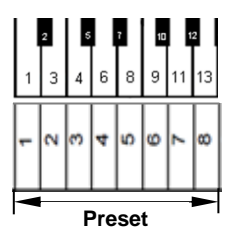

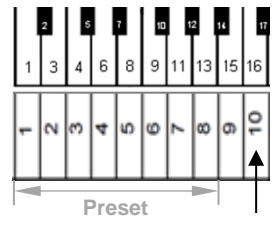

Les Préréglages Utilisateur (User Presets), sont 16 espaces pour mémoriser des combinaisons d'instruments et effets. On les sélectionne avec le bouton TONE. De l'usine sont des valeurs par défaut. Ceux-ci peuvent être remplacés avec vos paramètres favoris. IMPORTANT : Le préréglage utilisateur 1 contient les paramètres avec lesquelles le système adsilent démarre.

Étape 1: **Appuyez et maintenez d'abord le bouton TONE-, puis aussi - le bouton RECORD,** jusqu'à ce que vous entendiez un signal sonore dans le casque. Gardez les boutons enfoncés.

Maintenant, les 16 premières touches blanches de gauche sont utilisées pour sélectionner la mémoire préréglée.

Étape 2: **Appuyez et maintenez enfoncée la touche du piano** correspondant à la mémoire que vous souhaitez utiliser pendant environ 5 secondes ou plus jusqu'à ce que vous entendiez deux sonneries. Lorsque vous entendez cela, les valeurs sont enregistrées et vous pouvez relâcher la touche et les boutons. Le système enregistre la tonalité et les paramètres d'effets actuellement sélectionnés.

#### **Rétablir tous les préréglages d'utilisateur aux paramètres d'usine**

**Après avoir effectué l'étape 1 ci-dessus, appuyez et maintenez enfoncée la 18 touche blanche du piano de gauche** pendant 5 secondes ou plus, jusqu'à ce que vous entendiez le signal sonore, deux fois.

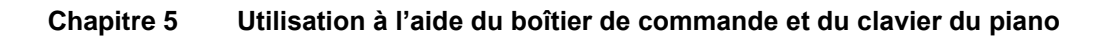

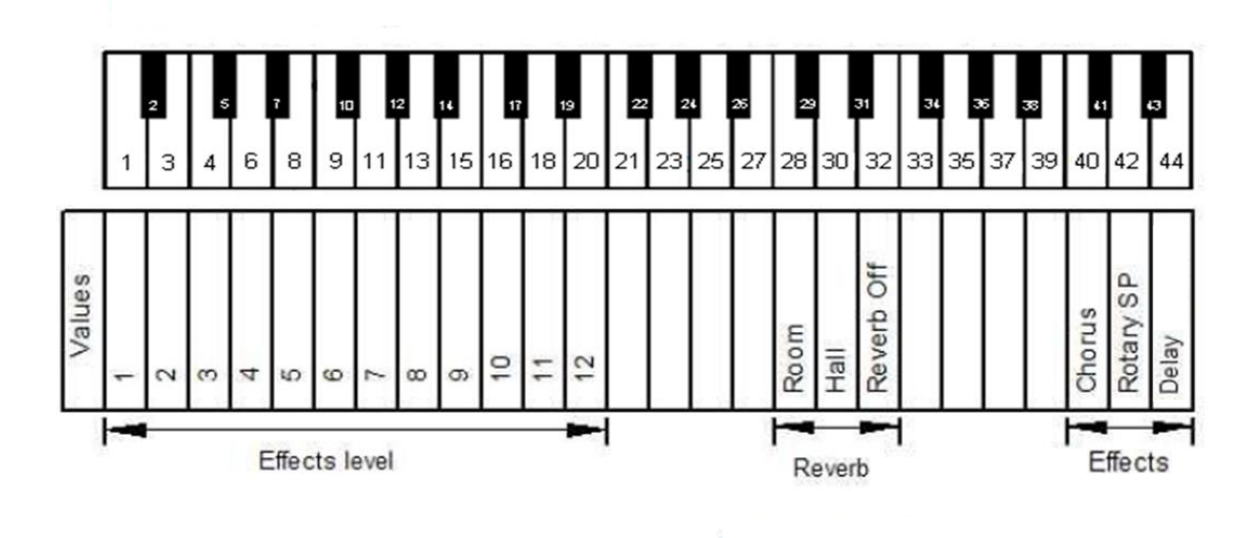

**Les effets et les touches du piano correspondantes**

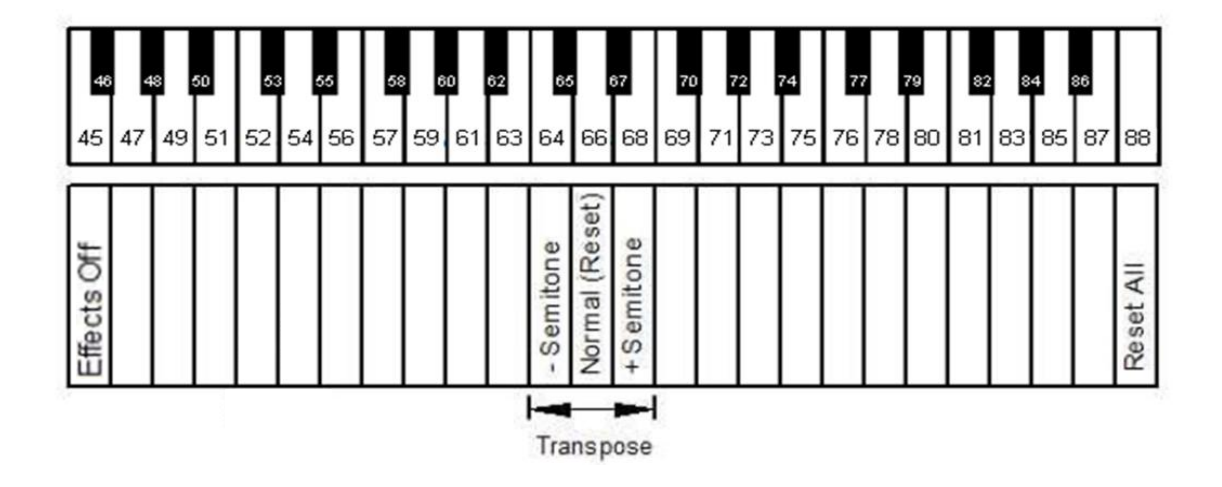

# **METRONOME**

adsilent a un métronome intégré avec une mesure, un tempo et un volume réglables.

Д  $\bigcirc$ 

#### **MARCHE/ARRET du métronome**

Appuyez le bouton METRONOME pour démarre le métronome. Le voyant de mise sous tension clignote avec les battements du métronome.

Appuyez à nouveau le bouton METRONOME pour arrêter le métronome.

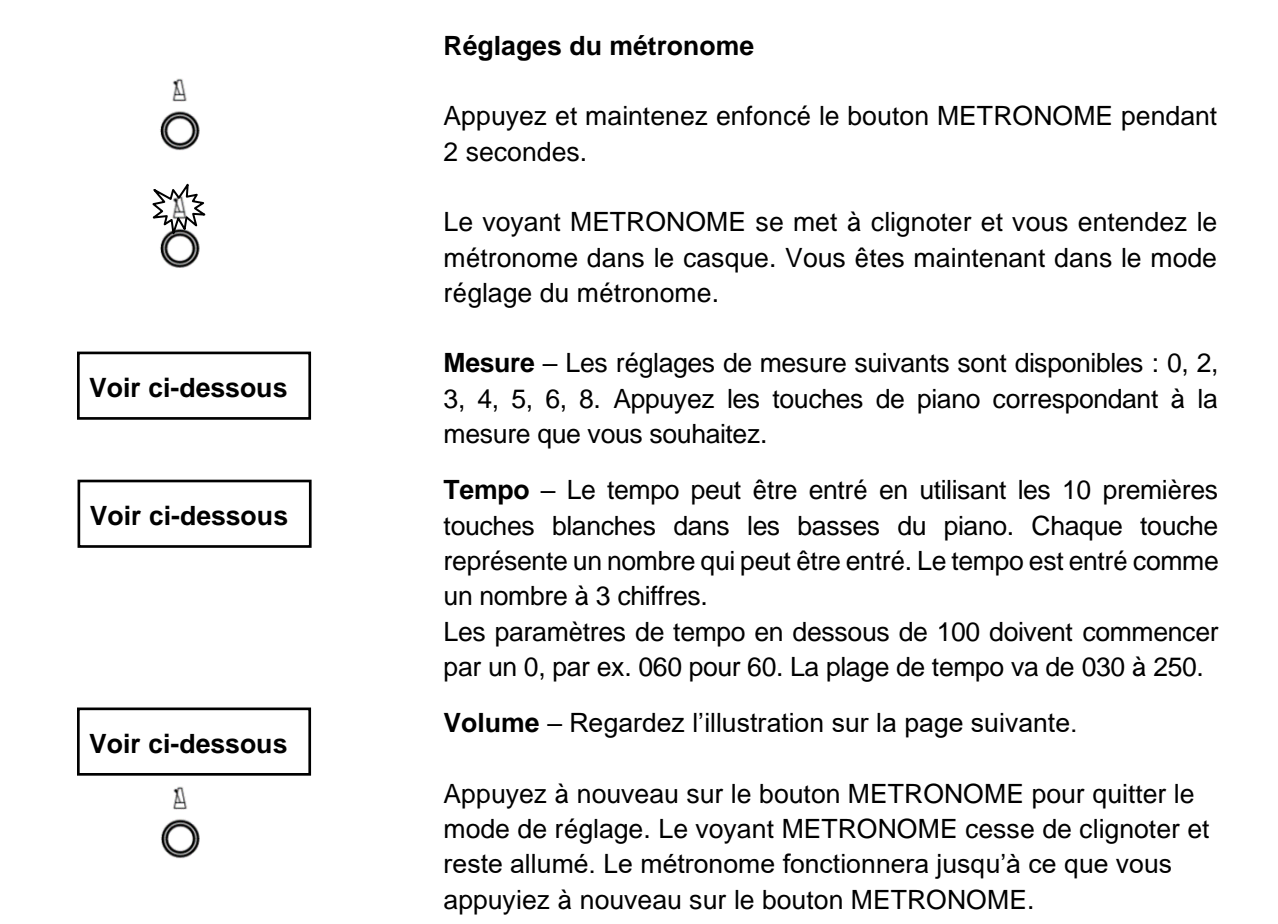

**Remarque :** Vos réglages de métronome sont sauvegardés même après extinction du système.

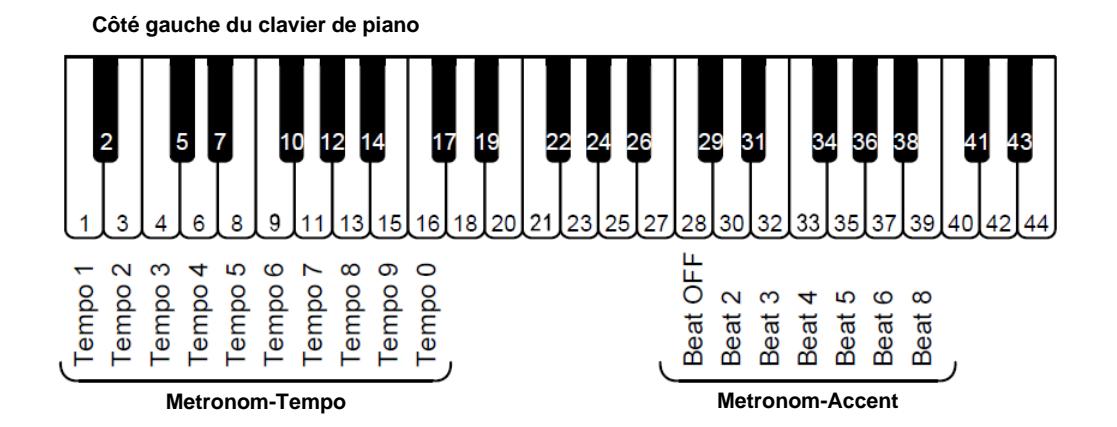

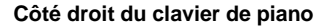

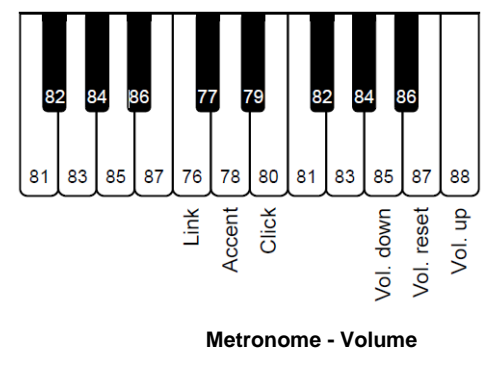

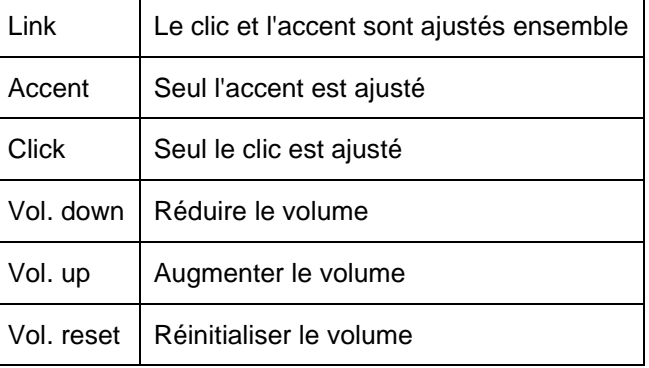

# **Enregistrement et Lecture**

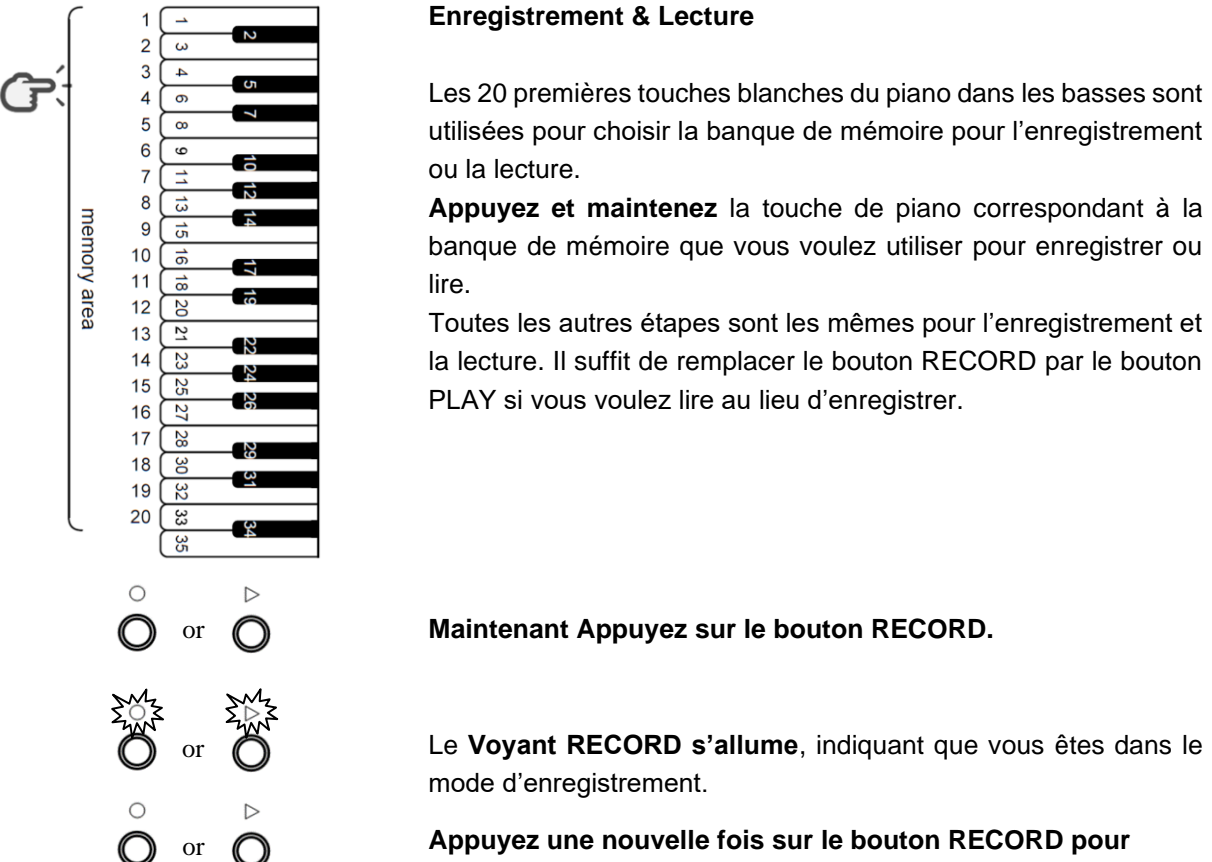

**Appuyez une nouvelle fois sur le bouton RECORD pour arrêter l'enregistrement**.

#### **Remarques pour l'enregistrement :**

- L'enregistrement commence une fois que la première touche de piano ou une pédale est pressée.
- Les enregistrements précédents dans la banque de donnée sélectionnée sont remplacés par le nouvel enregistrement.
- Vous pouvez choisir l'instrument que vous voulez pour l'enregistrement mais il ne peut être modifié en cours d'enregistrement.
- Le métronome peut être utilisé pendant l'enregistrement mais il ne sera pas enregistré.
- Chaque banque de mémoire peut stocker jusqu'à 10000 mouvements de touches et /ou de pédale. Quand la mémoire est pleine, l'enregistrement s'arrête automatiquement.
- Les enregistrements sont mémorisés même après extinction du système.

#### **Remarques pour la lecture :**

• Vous pouvez aussi jouer du piano pendant la lecture.

#### **Chapitre 6 Réglages et configuration**

**Limite de répétition d'une note**

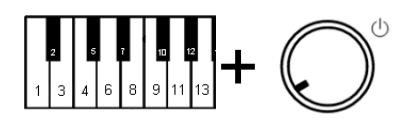

**Appuyez et maintenez enfoncées les touches 2 et 11 du piano pendant que vous allumez le système.** Vous entendrez un signal sonore dans le casque pour vous confirmer que le système est bien en mode réglage de limite de répétition.

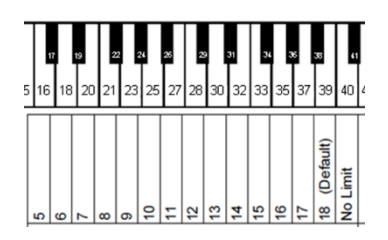

**Choisissez la limite de répétition désirée en appuyant sur les touches 16, 18 … 39, 40 du piano**

**Relâchez les touches 2 and 11 du piano** pour mémoriser votre choix et quitter le mode de réglage.

**Remarque :** Une limite dépassant les capacités de votre piano acoustique peut produire un résultat indésirable, par exemple, des sons forts et inattendus.

#### **Accordage (réglage de la hauteur)**

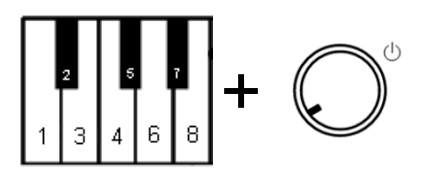

**Appuyez et maintenez enfoncées les touches 2 et 5 du piano pendant que vous allumez le système.** Vous entendrez un signal sonore dans le casque pour vous confirmer que le système est bien en mode réglage de l'accordage.

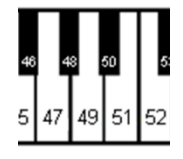

#### **Appuyez :**

- La touche de piano 47 pour baisser l'accordage. Appuyez plusieurs fois la touche et comptez les pas jusqu'à ce que le niveau désiré soit atteint. Un pas = 0,5 Hz, max. 13 Hz.
- **La touche de piano 49 pour tester** l'accordage sélectionné.
- La touche de piano 51 pour monter l'accordage. Appuyez plusieurs fois la touche et comptez les pas jusqu'à ce que le niveau désiré soit atteint. Un pas = 0,5 Hz, max. 13 Hz.
- La touche de piano 40 pour revenir à 440 Hz (Standard).

**Relâchez les touches 2 et 5 du piano** pour mémoriser votre choix et quitter le mode de réglage.

**Remarque :** La fonction accordage peut ne pas être disponible dans tous les pianos. Le réglage sélectionné reste mémorisé après l'extinction du système.

# **Chapitre 6 Réglages et configuration**

#### **Expression (ressenti, toucher)**

Le système adsilent peut modifier artificiellement le ressenti et le toucher de votre clavier de piano. Cette fonction ne modifie pas le poids de votre clavier de piano mais crée simplement l'impression d'un clavier plus léger ou plus lourd. Grâce à ce réglage, le système peut être réglé pour correspondre au ressenti et au toucher de votre piano acoustique. Les réglages 1 ou 2 donnent un clavier plus lourd, l'impression d'un clavier plus léger est donnée par les réglages 7 et 8. Le réglage par défaut est 4, ce qui équivaut par exemple au ressenti et au toucher d'un Yamaha U3.

# **Choisissez un réglage d'expression**

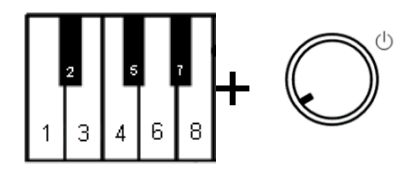

**Appuyez et maintenez enfoncées les touches 2 et 8 du piano pendant que vous allumez le système.** Vous entendrez un signal sonore dans le casque pour vous confirmer que le système est bien en mode réglage du toucher.

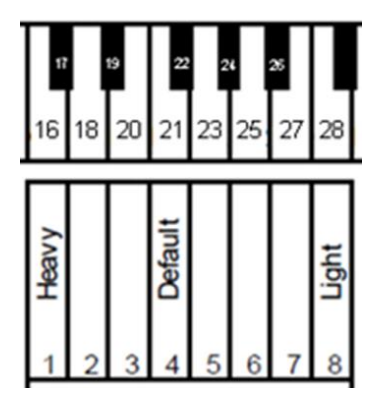

**Appuyez les touches 16, 18 … 27 ou 28 du piano** – Choisissez le toucher et le ressenti désiré en appuyant sur les touches du piano correspondantes: YAMAHA: 3–5 KAWAI: 2–3 1 Heavy - Lourd 8 Light - Léger

**Relâchez les touches 2 et 8 du piano** pour mémoriser votre choix et quitter le mode de réglage. Le réglage sélectionné reste mémorisé même après l'extinction du système.

# **Réglage des pédales**

Le système adsilent vous permet de régler à partir de quelle position (profondeur) la pédale est activée. De plus, vous pouvez activer et désactiver une fonction de pédale proportionnelle pour la pédale de droite.

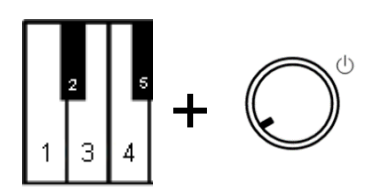

#### **Position MARCHE pour les pédales**

**Appuyez et maintenez enfoncées les touches 2 et 3 du piano pendant que vous allumez le système.** Vous entendrez un signal sonore dans le casque pour vous confirmer que le système est bien en mode réglage des pédales.

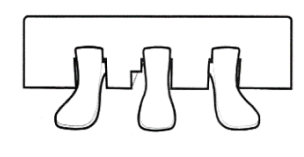

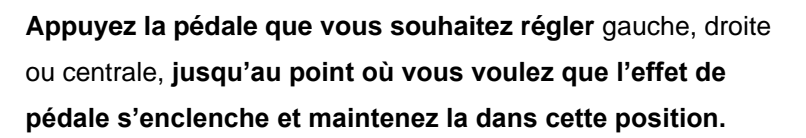

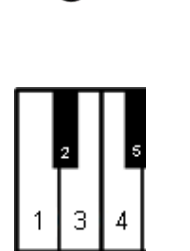

**Appuyez sur le bouton PLAY.** Un signal sonore vous confirme que la position MARCHE de la pédale est bien réglée.

**Relâchez les touches 2 et 3 du piano** pour quitter le mode de réglage.

# **Activer/désactiver la pédale proportionnelle**

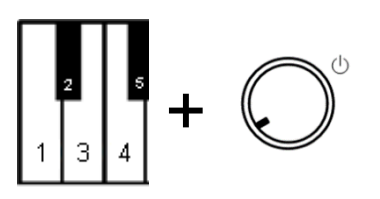

**Appuyez et maintenez enfoncées les touches 2 et 3 du piano pendant que vous allumez le système.** Vous entendrez un signal sonore dans le casque pour vous confirmer que le système est bien en mode réglage des pédales.

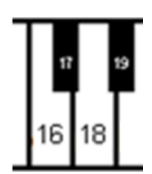

#### **Appuyez :**

- La touche 18 du piano pour la pédale proportionnelle
- La touche 16 du piano pour MARCHE/ARRET de la pédale.

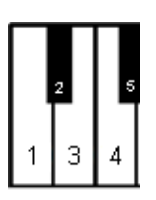

**Relâchez les touches 2 et 3 du piano** pour quitter le mode de réglage

**Plage de visualisation des capteurs de touches** 

**Réglage du mouvement de touche observé**

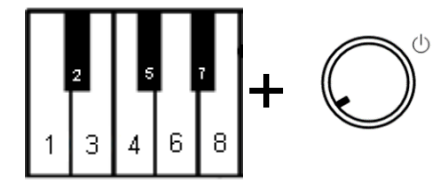

**Appuyez et maintenez enfoncées les touches 2 et 7 du piano pendant que vous allumez le système.** Vous entendrez un signal sonore dans le casque pour vous confirmer que le système est bien en mode réglage.

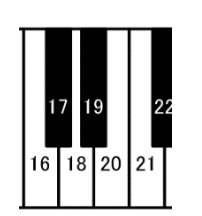

# **Appuyez**

- La touche 16 Plage de visualisation -2 (Le son apparaît plus tôt)
- La touche 18 Plage de visualisation -1 (Le son apparaît plus tôt)
- La touche 20 Plage de visualisation 0 (Standard)
- La touche 21 Plage de visualisation +1 (Le son apparaît plus tard)
- La touche 23 Plage de visualisation +1 (Le son apparaît plus tard)

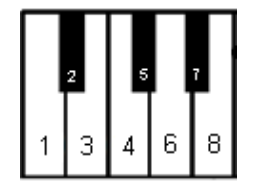

**Relâchez les touches 2 et 3 du piano** pour quitter le mode de réglage.

# **Réglage du volume des touches noires**

Si le volume sonore des touches noires ne correspond pas à celui des touches blanches, il peut être réglé.

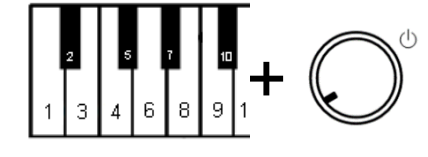

# **Réglage du volume sonore des touches noires**

**Appuyez et maintenez enfoncées les touches 2 et 10 du piano pendant que vous allumez le système.** Vous entendrez un signal sonore dans le casque pour vous confirmer que le système est bien en mode réglage.

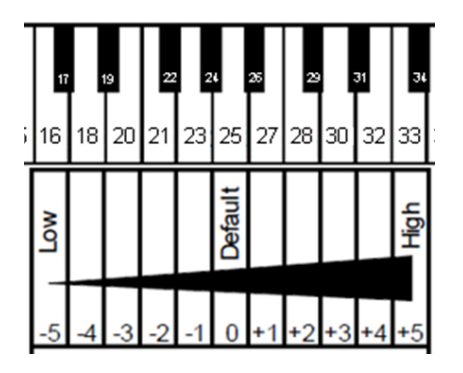

**Appuyez les touches 16, 18 … 32 ou 33 du piano** pour choisir un volume approchant au plus près celui des touches blanches.

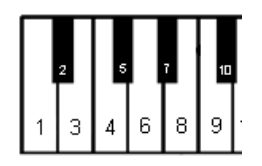

**Relâchez les touches 2 et 10 du piano** pour quitter le mode de réglage**.**

# **Réglage du volume de touches individuelles**

Le volume sonore de touches individuelles peut être ajusté afin d'obtenir un volume égal pour l'ensemble des touches. Le côté gauche et le côté droit du piano doivent être réglés séparément. Le volume sonore peut être réglé dans une plage allant de -5 à +5 (La valeur par défaut est ±0).

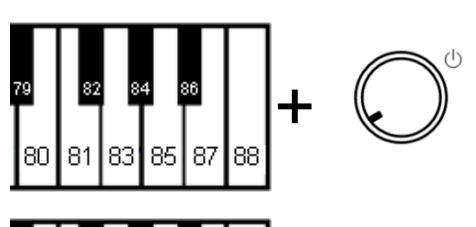

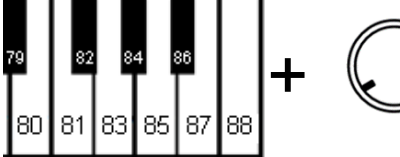

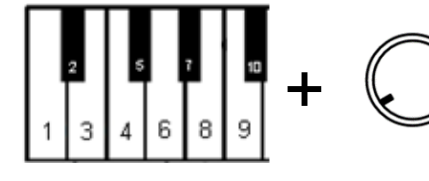

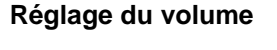

- **1. Augmentation du volume (notes basses, touches 1 à 44) : Appuyez et maintenez les touches 83 et 86**, **pendant la mise en tension du système.** Continuez avec l'étape 2.
- **1. Réduction du volume (notes basses, touches 1 à 44) : Appuyez et maintenez les touches 81 et 86 pendant la mise en tension du système.**  Continuez avec l'étape 2.
- **1. Augmentation du volume (notes hautes, touches 45 à 88) : Appuyez et maintenez les touches 2 et 6, pendant la mise en tension du système.** Continuez avec l'étape 2.

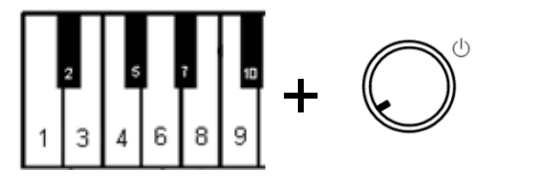

**1. Réduction du volume (notes hautes, touches 45 à 88) : Appuyez et maintenez les touches 2 et 4 pendant la mise en tension du système.** Continuez avec l'étape 2.

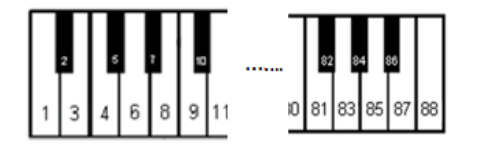

- **2. Appuyez plusieurs fois sur la touche que vous voulez régler,** jusqu'à ce que le volume souhaité soit atteint. Si besoin, ajustez d'autres touches comme cela.
- **3. Relâchez les touches de piano de l'étape 1**, afin de mémoriser vos paramètres et de quitter le mode de réglage.

**Remise à zéro du volume de touches individuelles**

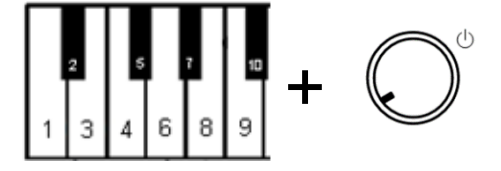

**Appuyez et maintenez les touches 2 et 9 du piano pendant la mise sous tension du système**, afin de réinitialiser toutes les valeurs à "0". Continuez avec l'étape 3 ci-dessus.

# **Attention !**

Lorsque la procédure sera terminée, votre système adsilent ne fonctionnera plus jusqu'à ce que la calibration initiale ait été faite. La calibration initiale des capteurs est expliquée dans les pages suivantes. Le tableau ci-dessous montre les paramètres d'usine, par défaut.

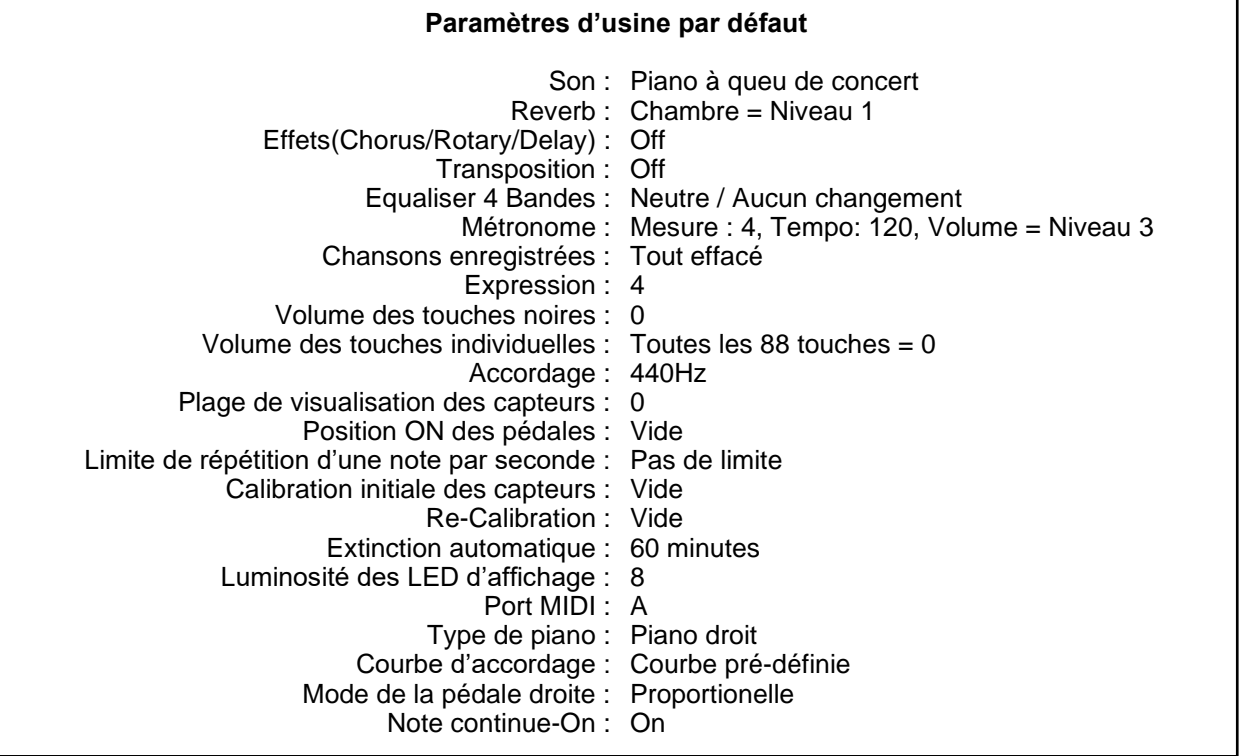

#### **Rétablir les paramètres d'usine**

**Appuyez et maintenez les touches 2 et 12 du piano pendant la mise sous tension du système.** Vous entendez un signal sonore dans le casque et ...

les voyants "PLAY"- et "RECORD" clignotant.

Relâchez les touches 2 et 12.

Les voyants "PLAY"- et "RECORD" s'éteignent. Maintenant le système a été réinitialisé.

**Appuyez sur le bouton « Power" pour éteindre le système.** 

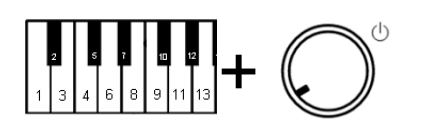

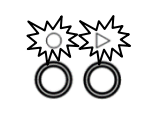

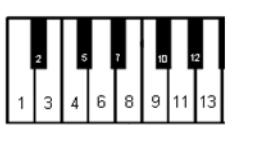

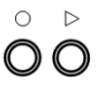

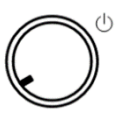

### **Calibration initiale des capteurs**

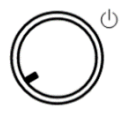

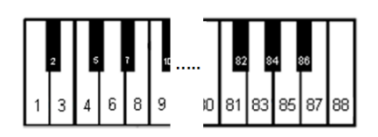

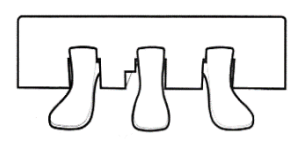

- **1. Allumez le système.**
- **2.** Vous entendez un signal sonore dans le casque et les voyants « PLAY" et « RECORD" clignotant alternativement signifiant que le système est en mode de calibration initiale des capteurs.
- **3. Appuyez sur toutes les touches du piano, l'une après l'autre, abaissez-les entièrement, avec la même force.**  Quand vous relâchez une touche, vous entendez la note de la touche avec un temps de retard. Cela confirme que cette touche a bien été calibrée.
- **4. Appuyez chaque pédale qui a un capteur, l'une après l'autre, abaissez les entièrement avec la même force.** Quand une pédale a été enfoncée, un signal sonore dans le casque vous confirme que la pédale a bien été calibrée. Il y a un signal différent pour chaque pédale.
- **5. Appuyez sur le bouton PLAY.** Si la calibration est réussie, un signal sonore peut être entendu dans le casque et les voyants « PLAY" et « RECORD" arrêtent de clignoter. Pour des pianos avec juste 85 clés appuyez et maintenez le RECORD et appuyez ensuite le bouton PLAY pour finir le calibrage.

#### **Remarques :**

- o L'étalonnage visuel est disponible via l'application Adsilent 2. Après l'étape 1 et en retirant le boîtier de commande, connectez-vous au système via l'application Adsilent 2. Si le système affiche les lumières comme décrit à l'étape 2, l'application affichera immédiatement un retour visuel sur l'écran de votre appareil mobile. Suivez les instructions à l'écran (identiques aux étapes 3 et 4 ci-dessus). La calibration se terminera automatiquement lorsque toutes les touches et pédales seront calibrées.
- o Si le système est éteint avant d'avoir appuyé sur le bouton « PLAY », la calibration ne peut être terminée et devra être recommencée.
- o Afin d'assurer une bonne calibration pour chaque touche, il est recommandé de faire une courte pause entre chaque touche. Vous obtiendrez peut-être de meilleurs résultats si vous effectuez l'étalonnage avec le rail de blocage des marteaux désactivé (piano joué fort).
- o Si une touche ou une pédale n'est pas bien calibrée, la calibration ne peut être terminée jusqu'à ce que ces touches/pédales aient été calibrées correctement. Appuyez à nouveau sur ces touches ou pédales puis appuyez sur le bouton "PLAY".
- o La calibration initiale remet à « 0 » les paramètres du toucher.

#### **Re-Calibration des capteurs**

La sensibilité des capteurs de touches et de pédales peut changer au fil du temps. Pour maintenir un fonctionnement optimum du système, les capteurs doivent être re-calibrés régulièrement.

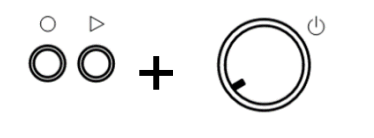

**1.** Appuyez PLAY et RECORD pendant l'allumage du système.

Ensuite veuillez effectuer les étapes 2 à 5 comme décrit ci-dessus pour la calibration initiale des capteurs.

REMARQUE: Si vous n'entendez aucun son pour une touche ou une pédale, une re-calibration n'est pas nécessaire. Vous n'avez pas besoin d'appuyer sur toutes les touches, pressez juste les touches et pédales qui ont besoin d'une re-calibration.

# **Annexes : Détails techniques**

# **A propos du MIDI**

MIDI est une abréviation de Musical Instrument Digital Interface. C'est une information au sujet de ce qui est joué sur un instrument, par exemple une note qui a été jouée, peut être transmise via MIDI. Le MIDI est un protocole commun dans le monde entier.

# **Connexion à un ordinateur**

Si un ordinateur est connecté à votre système adsilent, les informations sont transférées vers l'ordinateur en tant que données MIDI. Les données MIDI peuvent être éditées dans l'ordinateur et stockées sur un disque dur ou sur un autre support de stockage. Vous pouvez également lire les données MIDI de votre ordinateur sur l'adsilent.

# **Exemple de connexion à un ordinateur**

Connectez l'ordinateur au port USB C sur le côté gauche du boîtier de commande du système. Dès que la connexion est établie votre ordinateur va installer le pilote MIDI requis. (Système d'exploitation compatible : par exemple OSX & Windows 11)

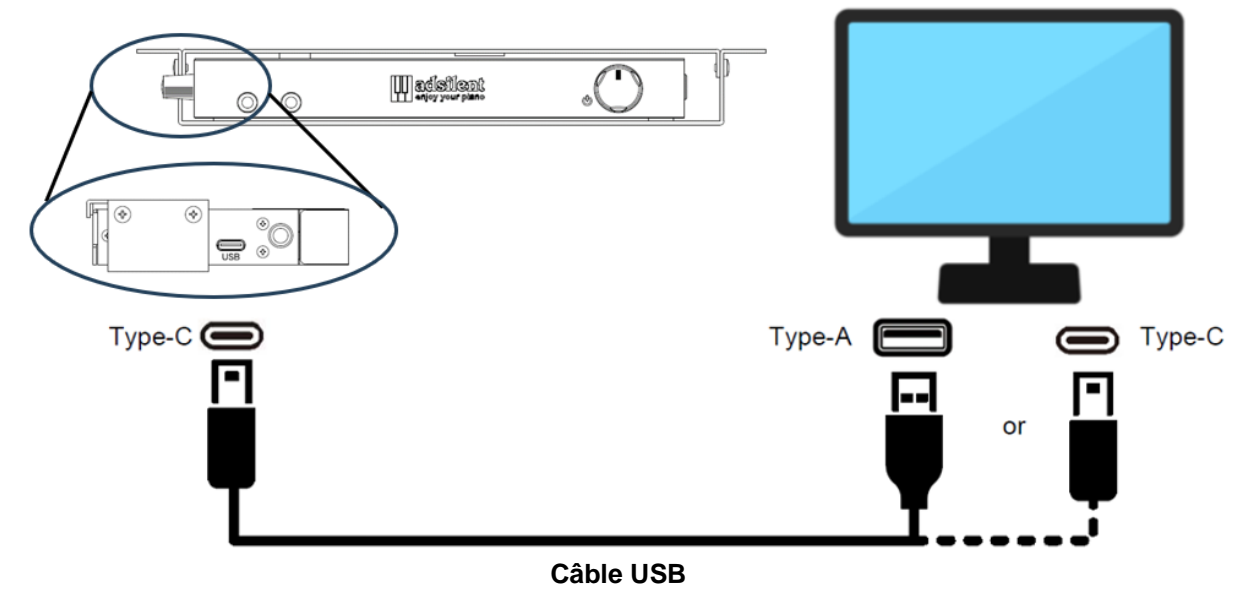

# **Connexion MIDI à d'autres appareils**

- **Bluetooth MIDI :** Le système adsilent 2 est conforme à la norme Bluetooth MIDI. Le système peut envoyer et recevoir des données MIDI sans fil. Ceci est possible avec des appareils iPhone/iPad/MAC ou Android utilisant des applications de production musicale telles que GarageBand. Pour établir une connexion MIDI Bluetooth, veuillez sélectionner "adsilent 2" dans les paramètres de l'application. Remarque : la fonction Bluetooth MIDI de Windows n'est pas prise en charge.
- **DIN MIDI :** Pour la connexion à un appareil doté de prises DIN MIDI rondes, vous pouvez utiliser un adaptateur MIDI USB HOST. Le fabricant de l'adaptateur est responsable de la fonction.

#### **Les canaux MIDI**

Le système adsilent envoie les données du clavier du piano via le canal MIDI 1. La lecture des données enregistrées est envoyée dans le canal MIDI 2. Les canaux MIDI 3 et 4 sont réservés aux données de résonance de la pédale. Lors de l'envoi de données MIDI dans le système Adsilent, évitez les canaux MIDI 1 à 4. Les données sur ces canaux peuvent modifier le son sélectionné. Vous pouvez revenir au son précédent à l'aide du bouton TONE.

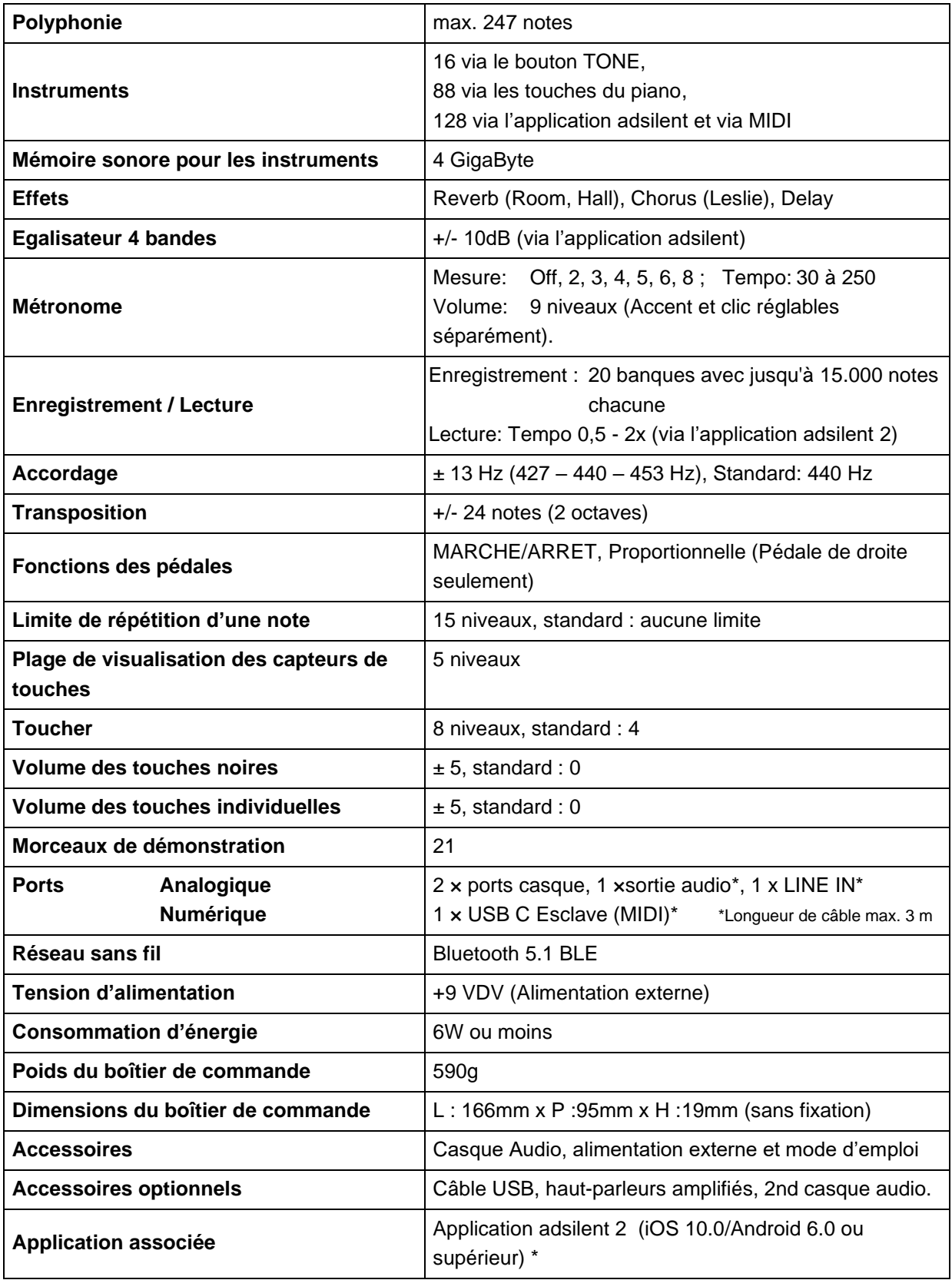

\* Grâce à l'application adsilent, de nombreuses fonctions et paramètres peuvent être facilement exploités via l'écran tactile de votre appareil iOS ou Android. Les spécifications techniques sont sujettes à modification sans préavis.

# **Tableau de mise en œuvre MIDI**

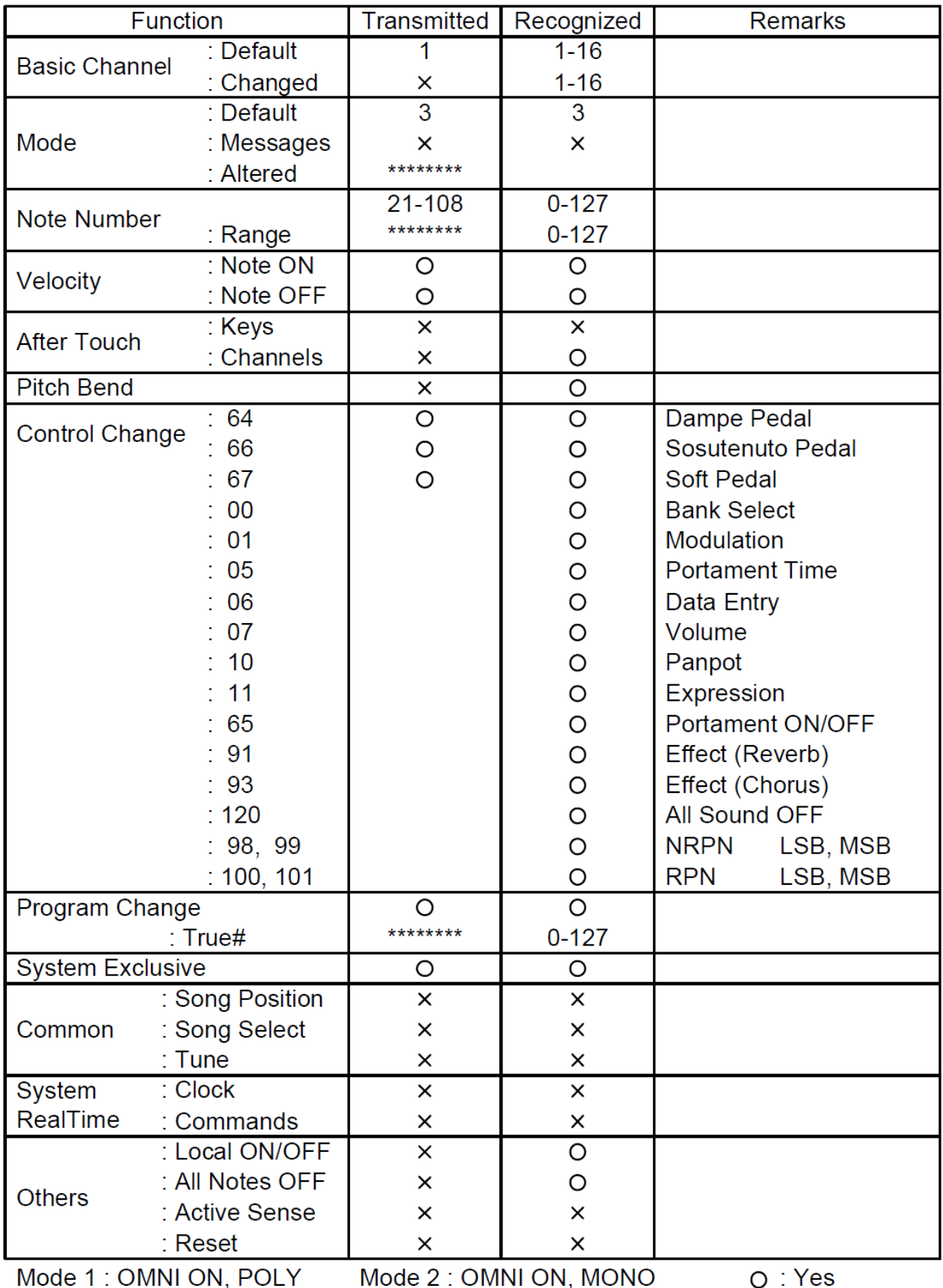

Mode 3 : OMNI OFF, POLY Mode 4 : OMNI OFF, MONO x : No

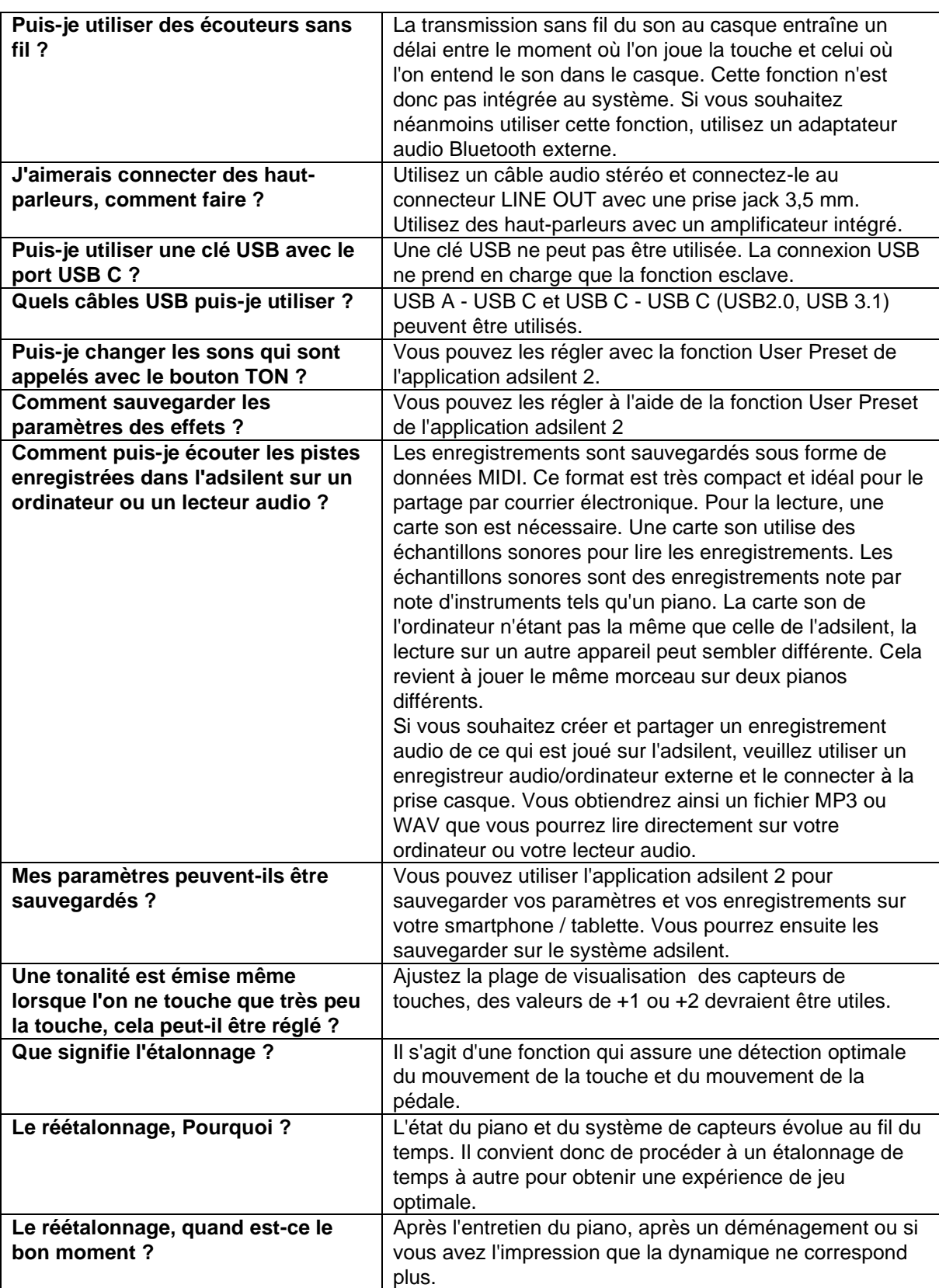

#### **Problèmes et solutions**

**L'appareil s'allume mais ne joue pas. Les voyants PLAY et RECORD clignotent alternativement.**

**Certaines notes sonnent plus ou moins fort que d'autres ou ne sonnent pas du tout.**

**La pédale ne fonctionne pas ou est « coincée ».**

**Impossible de régler le Tempo du métronome.**

**L'appareil est en marche mais il n'y a pas de son dans les écouteurs.**

**Lorsque l'on joue rapidement du piano en utilisant longuement la pédale de droite, des notes manquent.**

**Le métronome fonctionne mais je ne peux rien jouer sur le clavier.**

**Le piano acoustique joue même si j'ai activé la barre d'arrêt**

- Le système adsilent est en mode calibration initiale. Vous devez terminer la calibration initiale.
- L'appareil ne s'allume pas.<br> **•** Vérifiez que l'alimentation est correctement branchée au secteur et à la prise d'entrée DC9V.
	- Vérifiez que la prise secteur fonctionne.
	- Si le problème persiste, veuillez contacter un service de réparation qualifié.
	- Il peut être nécessaire de re-calibrer le système ou le volume des touches doit être ajusté. Reportezvous aux instructions pour le re-calibrage des capteurs. Si le volume des touches noires est différent de celui des touches blanches, Reportezvous aux instructions pour ajuster le volume des touches noires ou utilisez le réglage du volume des touches individuelles.
	- De même, les capteurs des pédales doivent être recalibrés. Reportez-vous aux instructions pour le recalibrage des capteurs. Si le problème persiste, veuillez contacter un service de réparation qualifié.
	- De même, les capteurs des pédales doivent être recalibrés. Reportez-vous aux instructions pour le recalibrage des capteurs. Si le problème persiste, veuillez contacter un service de réparation qualifié.
	- Le bouton TONE clignote-t-il lorsque vous jouez une touche ? Si ce n'est pas le cas, vérifiez le câble entre le boîtier de commande et les capteurs de touches.
	- Le volume est-il réglé trop bas ?
	- Les écouteurs sont-ils correctement branchés ?
	- Sur les pianos dont les marteaux retombent lentement, il est possible que la frappe ne soit pas détectée correctement en raison d'un chevauchement entre la retombée du marteau et la frappe. Essayez de réduire la "limite de répétition d'une note".
	- En cas d'utilisation massive de la pédale de droite, le nombre de sonorités que l'adsilent tente de produire peut dépasser la polyphonie maximale (nombre de sonorités maximales pouvant être produites simultanément, ici 247). Dans ce cas, les sonorités manquantes sont une limite technique et non un dysfonctionnement.
	- Si le bouton METRONOME clignote, vous êtes accidentellement en mode de réglage du métronome. Appuyez sur le bouton du métronome pour quitter ce mode.
	- Avez-vous placé le levier de la barre d'arrêt dans la bonne position ?
	- Si vous jouez des accords avec une forte attaque, il se peut que les notes soient quand même jouées.

**Problèmes et solutions**

**La connexion Bluetooth avec le smartphone / la tablette ne fonctionne pas.**

- **Le Bluetooth est-il activé dans les paramètres de votre appareil ?**
- **Avez-vous établi la connexion Bluetooth dans l'application adsilent 2 ?**
- **L'appairage n'est PAS nécessaire** pour l'utilisation d'adsilent. Si vous avez effectué l'appairage, cela bloquera la connexion. Annulez l'appairage et connectez-vous uniquement dans l'application adsilent 2.
- **La fonction Bluetooth du adsilent 2 peut être désactivée. Pour réactiver le** Bluetooth, appuyez et maintenez enfoncés les boutons TONE et PLAY lorsque vous allumez le adsilent.
- **Si vous utilisez un appareil Android :**
	- o **Autorisez l'utilisation du Bluetooth pour l'application dans les paramètres de l'appareil.** Il existe des appareils qui interdisent l'utilisation du Bluetooth, même si cela était autorisé dans la fenêtre contextuelle lors de l'installation de l'application.
	- o **Activez la fonction de localisation sur votre appareil.** L'application n'utilise pas de données de localisation, mais dans le système d'exploitation Android, l'utilisation de Bluetooth peut être interdite si la fonction de localisation est désactivée.
	- o Lorsque vous établissez la connexion Bluetooth dans l'application Adsilent 2, une fenêtre apparaît dans laquelle vous devez sélectionner le périphérique MIDI. **Sélectionnez "adsilent 2" ici AVANT de cliquer sur "OK".**
- **La fonction Bluetooth de l'adsilent 2 est peutêtre désactivée.** Pour réactiver Bluetooth, maintenez enfoncés les boutons TONE et PLAY lors de la mise sous tension du système adsilent.

#### **Fonctions supplémentaires avec l'application adsilent 2 :**

- égaliseur 4 bandes
- Transfert de vos enregistrements de l'adsilent vers votre smartphone et vice versa
- Partage d'enregistrements, par ex. par email
- Régler l'intensité de l'effet de la pédale gauche
- Créer une courbe de réglage individuelle
- Régler la luminosité de l'éclairage LED
- Réglage de la fonction de mise hors tension automatique (15 min/30 min/60 min ou désactivé)
- Enregistrer vos paramètres
- Sons d'instruments supplémentaires (voir liste)
- et beaucoup plus

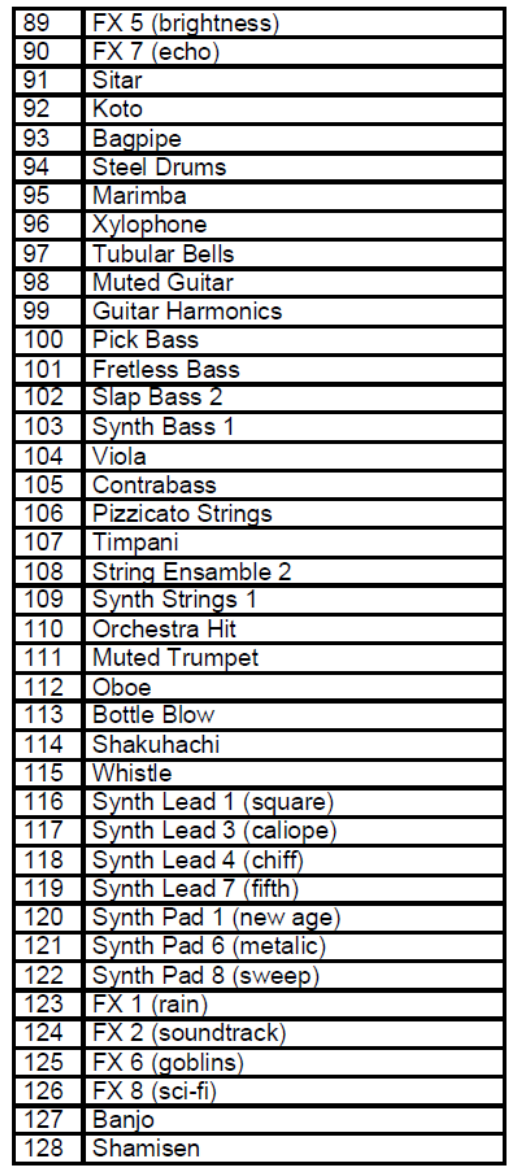

**Avis de propriété intellectuelle :**

- **App Store, iPhone/iPad/iTunes/iCloud/Mac sont des marques déposées d'Apple Inc. aux États-Unis et dans d'autres pays.**
- **Au Japon, la marque iPhone est utilisée sous licence par Aiphone Co, Ltd.**
- **Android et Google Play sont des marques commerciales et des marques déposées de Google LLC.**
- **MIDI est une marque déposée de l'Association of Musical Electronics Industry (AMEI).**
- **Windows est une marque déposée de Microsoft Corporation.**
- **Les autres marques commerciales ou noms de sociétés mentionnés dans ce manuel, le cas échéant, sont des marques commerciales ou des marques déposées de leurs sociétés respectives.**